UNICORE Workflow System manual

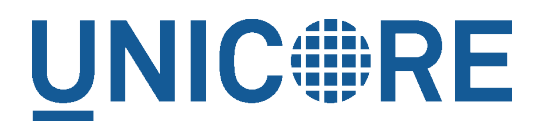

# **UNICORE WORKFLOW SYSTEM MANUAL**

UNICORE Team

Document Version: 1.0.0 Component Version: 6.4.0 Date: 14 03 2012

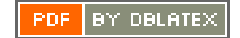

## **Contents**

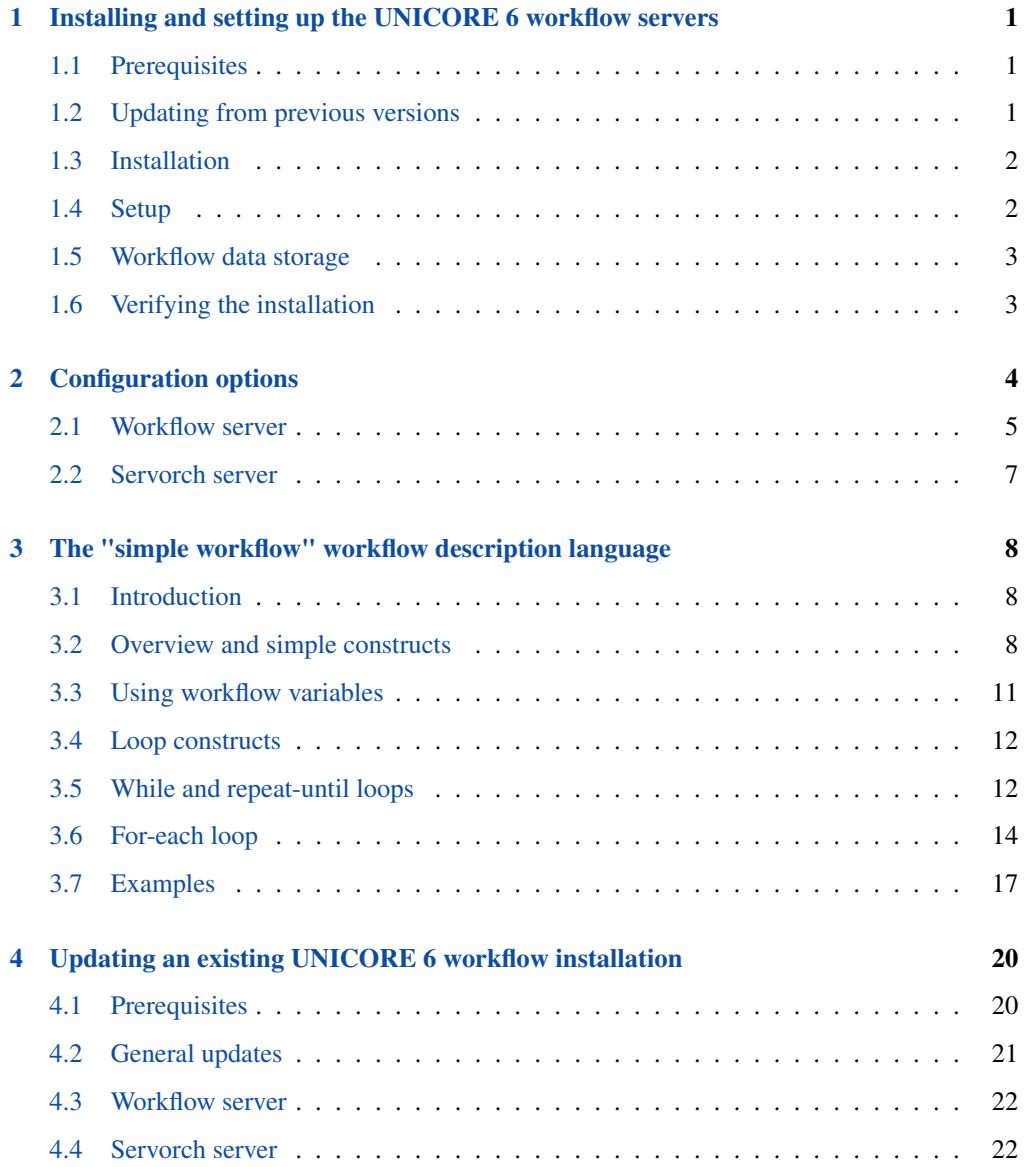

The UNICORE Workflow System provides advanced workflow processing capabilities using UNICORE Grid resources. Its main components are the Workflow Engine and the Service Orchestrator. While the Workflow Engine provides high-level control constructs (for-each, while, if-then-else, etc), the Service Orchestrator contains a powerful, extensible resource broker, and deals with execution of single UNICORE jobs.

For more information about UNICORE visit [http://www.unicore.eu.](http://www.unicore.eu)

## <span id="page-2-0"></span>**1 Installing and setting up the UNICORE 6 workflow servers**

This chapter covers basic installation of the workflow system and integration of workflow services into an existing UNICORE Grid.

As a general note, the workflow services are organized into two UNICORE/X instances termed "workflow server" and "servorch server". General UNICORE configuration concepts (such as gateway integration, shared registry, attribute sources) fully apply, and you should refer to the UNICORE/X manual for details.

## <span id="page-2-1"></span>**1.1 Prerequisites**

- Java 6 (JRE or SDK) or later
- An existing UNICORE 6 installation with Gateway, XUUDB, Shared Registry and one ore more UNICORE/X target systems.
- For storing workflow input and output data you need one of
	- a "global storage" service (see below)
	- a StorageFactory service

## <span id="page-2-2"></span>**1.2 Updating from previous versions**

This release is not backwards compatible to the 6.3.x releases. It is simplest to do a clean installation, since many config files were changed:

- The bin/\*.sh scripts have been changed to NOT contain any configuration parameters. All basic configuration (like memory, PID file etc) is done in *conf/startup.properties*
- The uas.config and wsrflite.xml files were modified
- Security policies are done using xacml2.config and xacml2Policies/\*.xml

The required update steps are covered in detail in Section [4](#page-21-0) .

#### **Note**

On Windows, please stop and uninstall the services before updating! Uninstalling works by executing

```
workflow\bin\uninstall.bat
servorch\bin\uninstall.bat
```
We recommend a fresh installation to avoid trouble... In any case you need to replace the jar files and the wrapper.conf files for workflow and servorch by the new versions.

## <span id="page-3-0"></span>**1.3 Installation**

Either use the graphical installer, or untar the tar.gz, edit configure.properties and run configure.py

- Graphical installer: during installation, you will be asked for the parameters of your UNI-CORE installation.
- Using the tar.gz bundle: please review the configure.properties file and edit the parameters to integrate the workflow services into your existing UNICORE 6 environment. Then call ./configure.py to apply your settings to the configuration files. Finally use ./install.py to install the workflow server files to the selected installation directory.

The basic installation procedure is completely analogous to the installation of the UNICORE core servers.

## <span id="page-3-1"></span>**1.4 Setup**

After installation, there are some manual steps needed to integrate the new servers into your UNICORE installation.

• Gateway: edit gateway/conf/connections.properties and add the connection data for the workflow server(s). For example,

```
WORKFLOW = https://localhost:7700
SERVORCH = https://localhost:7701
```
• XUUDB: if you chose to use an XUUDB for workflow and service orchestrator, you might have to add entries to the XUUDB to allow users access to the workflow engine. Optionally, you can edit the GCID used by the workflow/servorch servers, so that existing entries in the XUUDB will match.

## <span id="page-4-0"></span>**1.5 Workflow data storage**

For storing workflow data (i.e. input/output files needed by the workflow tasks) a storage service instance has to be available. Currently there are two options, using a storage factory or using a shared storage instance. In fact, if multiple options are available at runtime, users using the UNICORE Rich Client (URC) can choose one when they submit their workflows.

#### **1.5.1 Storage Factory**

This is the "best" way to store workflow data. Each workflow will store its data on its own storage service instance, making management of these data simpler. The 6.3.0 versions of the clients (UCC and URC) allow to choose the storage factory that should be used.

#### **1.5.2 Single shared storage**

The workflow system can use a single shared normal UNICORE 6 storage service instance for storing files shared between workflow tasks.

#### **Note**

while this is simple to set up, it can create a bottleneck in your system, because there is no automated cleanup of workflow data.

The storage to be used can be configured on any UNICORE 6 container running StorageManagement and FileTransfer services. For example, one of the target systems can be used for this purpose. The installation procedure is as follows

- In the uas.config file of the UNICORE 6 server, add the following string to the uas.onstartup property: de.fzj.unicore.uas.util.CreateSMSOnStartup
- The directory on the target system used for storing data is configured by a property in uas.config defaultsms.workdir=<data directory on the target system> This directory must have the same permission settings as the normal UNICORE filespace, i.e. all users must be allowed to create directories in there.

Restart the UNICORE/X container in question. The default\_storage service must appear in the registry after the restart.

## <span id="page-4-1"></span>**1.6 Verifying the installation**

If you use the UNICORE Rich Client, you should see the workflow service in the Grid Browser view, and you should be able to submit workflows to it.

Using the UNICORE commandline client, you can check whether the new servers are available and accessible:

ucc system-info -l

#### should include output such as

```
Checking for Workflow submission service ...
... OK, found 1 service(s)
   + https://localhost:8080/WORKFLOW/services/WorkflowFactory?res= ←
      default_workflow_submission
Checking for Service orchestrator ...
... OK, found 1 service(s)
   + https://localhost:8080/SERVORCH/services/ServiceOrchestrator
```
#### To check whether the services are accessible, you can use

```
ucc wsrf qetproperties https://localhost:8080/WORKFLOW/services/ ←
   WorkflowFactory?res=default_workflow_submission
```
## and get output such as

```
<rp:GetResourcePropertyDocumentResponse>
etc. etc.
```
### **1.6.1 Running a test job**

Using UCC again, you can submit workflows

```
ucc workflow-submit /path/to/ucc/samples/date.swf
```
and get the ID of your new workflow back

```
https://localhost:8080/WORKFLOW/services/WorkflowManagement?res ←-
   =7959937b-897a-49f1-aa7d-f485491872d5
```
## <span id="page-5-0"></span>**2 Configuration options**

This chapter covers configuration options for the workflow services that differ from the usual UNICORE/X configuration options.

NOTE

The configuration files in the distribution are commented, and contain example settings for all the options listed here.

## <span id="page-6-0"></span>**2.1 Workflow server**

Additional workflow server configuration is performed in the files uas.config, wsrflite.xml and xnjs.xml.

#### **2.1.1 Workflow processing**

All these settings are made in uas.config.

## **XNJS settings**

The number of threads used by the workflow engine for processing can be controlled in the xnjs.xml file. Note, this does not control the number of parallel activities etc, since all XNJS processing is asynchronous. The default number (4) is usually sufficient.

What is more important is the data directory where the XNJS will store its state. This should be on a fast (local) filesystem for maximum performance. Shared (NFS) directories should not be used.

These two properties are set using

```
<eng:Properties>
<eng:Property name="XNJS.statedir" value="data/NJSSTATE"/>
<eng:Property name="XNJS.numberofworkers" value="4"/>
</eng:Properties>
```
## **Limits**

To avoid too many tasks submitted (possibly erroneously) from a workflow, various limits can be set.

- unicore.workflow.maxActivitiesPerGroup limits the total number of tasks submitted for a single group (i.e. (sub-)workflow). By default, this limit is 1000, ie. a maximum number of 1000 jobs can be created by a single group. Note, that it is not possible to limit the total number of jobs for any workflow, it can only be applied to individual parts of the workflow (such as loops).
- unicore.workflow.forEach.maxConcurrentActivities limits the maximum number of tasks in a for-each group that can be active at the same time (default: 20).

#### **Resubmission**

The workflow engine will (in some cases) resubmit failed tasks to the service orchestrator. To completely switch off the resubmission,

unicore.workflow.resubmit.disable=true

To change the maximum number of resubmissions from the default "3",

unicore.workflow.resubmit.limit=3

#### **Disabling tracing**

To disable sending messages to the tracer component, set

c9m.tracing=false

#### **Cleanup behaviour**

This controls the behaviour when a workflow is removed (automatically or by the user). By default, the workflow engine will remove all child jobs, but will keep the storage where the files are. This can be controlled using two properties

- unicore.workflow.cleanup.storage remove storage when workflow is destroyed (default: false)
- unicore.workflow.cleanup.jobs remove jobs when workflow is destroyed (default: true)

#### **2.1.2 Location mapper**

The location mapper provides a crucial service: it is used to obtain "abstract names" for files, i.e. clients and server components can define names that refer to actual files stored on some storage without having to deal with the actual file locations.

The location mapper uses its own database for storing these mappings, which can be either H2 or MySQL. The database configuration is done in wsrflite.xml using a set of property values named org.chemomentum.dataManagement.locationManager.\*

#### **2.1.3 Tracing**

The (optional) tracing service stores timestamps for activities associated with any given workflow, for example submission time, workflow to service orchestrator submission, job submissions, etc. It is used on the clients to show time profile data to the user. The URC contains a nice user interface for interacting with this trace data.

This data is stored in a H2 database, which stores its data on the filesystem. Currently no other database is supported.

The only configuration option is the data directory, which is "data" by default:

c9m.tracer.dbdir=data

## <span id="page-8-0"></span>**2.2 Servorch server**

Additional servorch server configuration is performed in the uas.config file. Advanced re-configuration such as adding new brokering strategies can be done in the set of Spring configuration files servorch/conf/spring.

## **NOTE**

The directory containing the Spring config files is controlled by the property c9m.servorch.config.spring in uas.config.

## **2.2.1 Data directories**

By default, runtime data is placed into the "data" subdirectory in the service orchestrator directory. To change, there are several properties.

- The usual UNICORE data directory is set in wsrflite.xml in the persistence.directory property (default: "data/wsrf")
- The service orchestrator's runtime data is configured in the  $c9m$ . servorch.dbdir property (default: "data/servorch")
- The local indexes created by the resource broker are placed into the directory configured in conf/spring/attributeCache.xml, by default this is set to "data/brokering/attributes".

#### **2.2.2 Preferred file transfer protocol**

If you want to change the preferred protocol, you may set

c9m.filetransfer.protocol=BFT

The default "BFT" will work with any UNICORE installation. If all UNICORE/X servers are recent (i.e. 6.4.2 or later) you can try using "u6" as preferred protocol. In that case, the servers will try to use the "best" protocol that is available.

#### **2.2.3 Job processing**

A number of properties control how jobs are processed by the service orchestrator.

- c9m.servorch.job.supervisors controls the number of threads that act as "job supervisors". These threads are used for resource brokering, job submission, status polling and storing job outcomes. The default is "10".
- c9m.servorch.job.update.interval controls the number of milliseconds between two job status polls. The default is "5000".
- c9m.servorch.job.update.interval controls the number of milliseconds between two job status polls. The default is "5000".
- c9m.servorch.job.first.update.interval is the delay in milliseconds between job submission and first status check. The default is "5000".
- c9m.servorch.outcomes.update.interval is the number of milliseconds between status polls while transferring files. The default is "5000".

#### **2.2.4 Resource checking and attribute gathering interval**

The service orchestrator periodically updates its internal information about available sites and their resources. The update interval is controlled in the file  $\text{conf}/\text{spring}/\text{servor}$ ch.  $\text{xml}$ and is given in seconds. The default is "20".

```
<bean id="org.chemomentum.servorch.broker.IResourceBroker"
     class="org.chemomentum.servorch.broker.ResourceBrokerImpl"
     autowire="constructor">
  <property name="siteUpdateInterval">
    <value>20</value>
  </property>
</bean>
```
## <span id="page-9-0"></span>**3 The "simple workflow" workflow description language**

## <span id="page-9-1"></span>**3.1 Introduction**

This chapter provides an overview of the "simple workflow" XML dialect that is used to describe workflows. It will allow you to write workflows "by hand", i.e. without using the graphical UNICORE Rich client. These can be submitted for example using the UNICORE commandline client (UCC).

The workflow language is an XML dialect, the corresponding XML schema can be found in the UNICORE SourceForge code repository

After presenting all the constructs individually, several complete Section [3.7](#page-18-0) are given.

## <span id="page-9-2"></span>**3.2 Overview and simple constructs**

The overall workflow document has the following form:

```
<Workflow xmlns="http://www.chemomentum.org/workflow/simple"
          Id=" \ldots"<Documentation>?
 <DeclareVariable>*
```

```
<Activity>*
 <Transition>*
 <SubWorkflow>*
 <Option>*
</Workflow>
```
Here and in the following we use a simple notation to denote XML elements and their multiplicity, where "\*" denotes zero or multiple occurences and "?" denotes zero or one occurence of a given element. In the next sections the elements of the workflow description will be discussed in detail.

**NOTE** 

The Id attribute is used in many workflow elements, and must be an identifier string that is UNIQUE within the workflow.

## **3.2.1 Documentation**

The Documentation element allows to add some meta-information to the workflow description, i.e. it will be ignored by the processing engine. In detail

```
<Documentation xmlns="http://www.chemomentum.org/workflow/simple">
 <Name>?
 <Creator>?
 <CreationDate>?
 <Comment>*
</Documentation>
```
## **3.2.2 Activities**

Activity elements have the following form

```
<Activity xmlns="http://www.chemomentum.org/workflow/simple"
          Id = "... " Type = "... " ><Option Name="...">*
 <JSDL>?
</Activity>
```
The Id attribute must be unique within the workflow. There are different types of activity, which are distinguished by the "Type" attribute.

- "START" denotes an explicit start activity. If no such activity is present, the processing engine will detect the proper starting activities
- "JSDL" denotes a executable (job) activity. In this case, the JSDL sub element holds the JSDL job definition
- "ModifyVariable" allows to modify a workflow variable. An option named "variableName" identifies the variable to be modified, and an option "expression" holds the modification expression in the Groovy programming language syntax. See also the variables section later
- "Split": this activity can have multiple outgoing transitions. All transitions with matching conditions will be followed. This is comparable to an "if() ... if() ... if()" construct in a programming language.
- "Branch": this activity can have multiple outgoing transitions. The transition with the first matching condition will be followed. This is comparable to an "if() ... elseif() ... else()" construct in a programming language
- "Merge" merges multiple flows without synchronising them
- "Synchronize" merges multiple flows and synchronises them
- "HOLD" stops further processing of the current flow until the client explicitely sends continue message.

## **3.2.3 Subworkflows**

The workflow description allows nested sub workflows, which have the same formal structure as the main workflow

```
<SubWorkflow xmlns="http://www.chemomentum.org/workflow/simple"
             Id="..."
 <DeclareVariable>*
 <Activity>*
 <Transition>*
  <SubWorkflow>*
  <Option>*
</SubWorkflow>
```
## **3.2.4 Transitions and conditions**

The basic flow of control in a workflow is handled using Transition elements. These reference to "From+ and To activities (or subflows) and may have conditions attached. If no condition is present, the transition is followed unconditionally.

The syntax is as follows.

```
<Transition xmlns="http://www.chemomentum.org/workflow/simple"
From="..." To="..." Id="...">
 <Condition>?
</Transition>
```
The From and To attributes denote Activity or SubWorkflow Id's, and the Id attribute has to be workflow-unique.

The optional Condition element has the following syntax

```
<Condition xmlns="http://www.chemomentum.org/workflow/simple">
 <Expression>...</Expression>
</Condition>
```
where Expression is string-valued. The workflow engine offers some pre-defined functions that can be used in these expressions. For example you can use the exit code of a job, or check for the existence of a file within these expressions.

- eval(expr) Evaluates the expression "expr" in Groovy syntax, which must evaluate to a boolean. The expression may contain workflow variables
- exitCodeEquals(activityID, value) Allows to compare the exit code of the Grid job associated with the Activity identified by "activityID" to "value"
- exitCodeNotEquals(activityID, value) Allows to check the exit code of the Grid job associated with the Activity identified by "activityID", and check that it is different from "value"
- fileExists(activityID, path) Checks that the working directory of the Grid job associated with the given Activity contains a file "path"
- fileLengthGreaterThanZero(activityID, path) Checks that the working directory of the Grid job associated with the given Activity contains a file "path", which has a non-zero length
- before(time) and  $after$  (time) check whether the current time is before or after the given time (in "yyyy-MM-dd HH:mm" format)

## <span id="page-12-0"></span>**3.3 Using workflow variables**

Workflow variables need to be declared using a DeclareVariable element before they can be used.

```
<DeclareVariable xmlns="http://www.chemomentum.org/workflow/simple ←-
   "<Name>
  <Type>
  <InitialValue>
</DeclareVariable>
```
Currently variables of type "STRING", "INTEGER" , "FLOAT" and "BOOLEAN" are supported.

Variables can be modified using an activity of type ModifyVariable.

For example, to increment the value of the "COUNTER" variable, the following Activity is used

```
<Activity xmlns="http://www.chemomentum.org/workflow/simple"
Type="ModifyVariable" Id="incrementCounter">
    <Option name="variableName">COUNTER</s:Option>
    <Option name="expression">COUNTER += 1;</s:Option>
<Activity>
```
The option named "expression" contains an expression in Groovy syntax (which is very close to Java).

The workflow engine will replace variables in JSDL data staging sections and environment definitions, allowing to inject variables into jobs. Examples for this mechanism will be given in the examples section.

## <span id="page-13-0"></span>**3.4 Loop constructs**

Apart from graphs constructed using Activity and Transition elements, the workflow system supports special looping constructs, for-each, while and repeat-until, which to setup allow complex workflows very easily.

## <span id="page-13-1"></span>**3.5 While and repeat-until loops**

These allow to loop a certain part of the workflow while (or until) a condition is met. A while loop looks like this

```
<s:SubWorkflow xmlns:s="http://www.chemomentum.org/workflow/simple"
             xmlns:xsi="http://www.w3.org/2001/XMLSchema-instance"
             Id="while" xsi:type="s:WhileType" >
<s:DeclareVariable Id="decl">
   <s:Name>C</s:Name>
   <s:Type>INTEGER</s:Type>
   <s:InitialValue>1</s:InitialValue>
 </s:DeclareVariable>
<s:SubWorkflow Id="while_body">
 <s:Activity Id="job" Type="JSDL">
   <s:JSDL> ... </s:JSDL>
 </s:Activity>
 <!-- this modifies the variable used in the
      'while' loop's exit condition -->
 <s:Activity Id="mod" Type="ModifyVariable">
  <s:Option name="variableName">C</s:Option>
  <s:Option name="expression">C++;</s:Option>
 </s:Activity>
```

```
<s:Transition From="job" To="mod" Id="job-mod"/>
</s:SubWorkflow>
<!-- exit condition -->
<s:Condition>
<s:Expression>eval(C&lt;5)</s:Expression>
</s:Condition>
```

```
</s:SubWorkflow>
```
The necessary ingredients are that the loop body (Id="while\_body" in the example) modifies the loop variable ("C" in the example), and the exit condition eventually terminates the loop.

Completely analogously, a repeat-until loop is constructed, the only syntactic difference is that the SubWorkflow" now has a different +xsi:type attribute:

```
<s:SubWorkflow xmlns:s="http://www.chemomentum.org/workflow/simple"
             xmlns:xsi="http://www.w3.org/2001/XMLSchema-instance"
             Id="while" xsi:type="s:RepeatUntilType" >
<s:DeclareVariable Id="decl">
   <s:Name>C</s:Name>
   <s:Type>INTEGER</s:Type>
   <s:InitialValue>1</s:InitialValue>
</s:DeclareVariable>
<s:SubWorkflow Id="repeat_body">
 <s:Activity Id="job" Type="JSDL">
   <s:JSDL> ... </s:JSDL>
 </s:Activity>
 <!-- this modifies the variable used in the
      repeat' loop's exit condition -->
 <s:Activity Id="mod" Type="ModifyVariable">
  <s:Option name="variableName">C</s:Option>
  <s:Option name="expression">C++;</s:Option>
 </s:Activity>
 <s:Transition From="job" To="mod" Id="job-mod"/>
</s:SubWorkflow>
<!-- exit condition -->
<s:Condition>
 <s:Expression>eval(C&lt;5)</s:Expression>
</s:Condition>
```
</s:SubWorkflow>

Semantically, the repeat-loop will always execute the body at least once, since the condition is checked after executing the body, while in the "while" case, the condition will be checked before executing the body.

## <span id="page-15-0"></span>**3.6 For-each loop**

The for-each loop is a complex, yet powerful feature of the workflow system, since it allows parallel execution of the loop body, and different ways of building the different iterations. Put briefly, one can loop over variables (as in the "while" and "repeat-until" case), but one can also loop over enumerated values and (most importantly) over file sets.

The basic syntax is

```
<s:SubWorkflow xmlns:s="http://www.chemomentum.org/workflow/simple"
               xmlns:xsi="http://www.w3.org/2001/XMLSchema-instance ←-
                   "
               Id="..." xsi:type="s:ForEachType"
               IteratorName="...">
<-- ... activities to be looped over
   (loop body)
 \overline{\phantom{a}}<s:SubWorkflow Id="..">
</s:SubWorkflow>
<!-- define range to loop over -->
<s:ValueSet> ... </s:ValueSet>
OR
<s:VariableSet> ... <s:/VariableSet>
OR
<s:FileSet> ... <s:/FileSet>
<!-- optional chunking -->
<:Chunking> ... </s:Chunking>
</s:SubWorkflow>
```
The IteratorName attribute allows to control how the "loop iterator variable" is to be called.

#### **3.6.1 The ValueSet element**

Using ValueSet, iteration over a fixed set of strings can be defined. The main use for this is parameter sweeps, i.e. executing the same job multiple times with different arguments or environment variables.

```
<s:ValueSet xmlns:s="http://www.chemomentum.org/workflow/simple">
<s:Value>10</s:Value>
<s:Value>20</s:Value>
<s:Value>30</s:Value>
<s:Value>40</s:Value>
</s:ValueSet>
```
In each iteration, the workflow variables "CURRENT\_ITERATOR\_VALUE" and "CURRENT\_ITERATOR\_INDEX" will be set to the current value and index.

## **3.6.2 The VariableSet element**

The VariableSet allows to define the iteration range using a variable, similar to a for-loop in a programming language.

```
<s:VariableSet xmlns:s="http://www.chemomentum.org/workflow/ ←-
   simple">
   <s:VariableName>C</s:VariableName>
   <s:Type>INTEGER</s:Type>
   <s:StartValue>0</s:StartValue>
   <s:Expression>C++</s:Expression>
    <s:EndCondition>C&lt;5</s:EndCondition>
</s:VariableSet>
```
#### The sub-elements should be self-explanatory.

In each iteration, the workflow variables "CURRENT\_ITERATOR\_VALUE" and "CURRENT\_ITERATOR\_INDEX" will be set to the current value and index.

## **3.6.3 The FileSet element**

This is the most "useful" variation of the for-each loop which allows to loop over a set of files, optionally chunking together several files in a single iteration.

The basic structure of a FileSet definition is this

```
<s:FileSet xmlns:s="http://www.chemomentum.org/workflow/simple"
          recurse="true|false">
   <s:Base> ... <s:/Base>
   <s:Include>?
```

```
<s:Exclude>?
</s:FileSet>
```
The Base element defines a base of the filenames, which will be resolved at runtime, and complemented according to the Includes and/or Excludes elements. The recurse attribute allows to control whether the resolution should be done recursively into any subdirectories.

For example to recursively collect all PDF files (but not the file named "ununsed.pdf") in a certain directory on a storage:

```
<s:FileSet xmlns:s="http://www.chemomentum.org/workflow/simple"
           recurse="true">
    <s:Base>BFT:https://mysite/services/StorageManagement?res ←-
       =123#/files/pdf/<s:/Base>
   <s:Include>*.pdf</s:Include>
    <s:Exclude>unused.pdf</s:Exclude>
</s:FileSet>
```
In each iteration, the workflow variables "CURRENT\_ITERATOR\_VALUE" and "CURRENT\_ITERATOR\_INDEX" will be set to the current full file path and index.

The name of the current file will be available as a workflow variable "ORIGINAL\_FILENAME".

## **3.6.4 Chunking**

Chunking allows to group sets of files into a single iteration, for example for efficiency reasons. The number of files in a chunk can be controlled, alternatively the size of the chunk in kbytes can be set.

```
<s:Chunking xmlns:s="http://www.chemomentum.org/workflow/simple">
   <s:Chunksize> ... </s:Chunksize>
    <s:IsKbytes>true|false</s:IsKbytes>
    <s:FilenameFormat> ... </s:FilenameFormat>
</s:Chunking>
```
The Chunksize element is either the number of files in a chunk, or (if IsKbytes is set to "true") the size of a chunk in kbytes.

The optional FilenameFormat allows to control how the individual files (which are staged into the job directory) should be named. By default, the index is prepended, i.e. "inputfile" would be named "1\_inputfile" to "N\_inputfile" in each chunk. The pattern uses the variables respectively. For example, if you have a set of PDF files, and you want them to be named "file\_1.pdf" to "file\_N.pdf", you could use the pattern

--- ---

or, if you prefer to keep the existing extensions, but append an index to the name,

--- ---

## <span id="page-18-0"></span>**3.7 Examples**

This section collects a few simple example workflows. They are intended to be submitted using UCC.

## **3.7.1 Simple "diamond" graph**

This example shows how to use transitions for building simple workflow graphs. It consists of four "Date" jobs arranged in a diamond shape, i.e. "date2a" and "date2b" are executed roughly in parallel. A "Split" activity is inserted to divide the control flow into two parallel branches.

All "stdout" files are staged out to the workflow storage.

```
<s:Workflow xmlns:s="http://www.chemomentum.org/workflow/simple"
          xmlns:jsdl="http://schemas.ggf.org/jsdl/2005/11/jsdl">
  <s:Documentation>
   <s:Comment>Simple diamond graph</s:Comment>
  </s:Documentation>
  <s:Activity Id="date1" Type="JSDL">
   <s:JSDL>
     <jsdl:JobDescription>
        <jsdl:Application>
          <jsdl:ApplicationName>Date</jsdl:ApplicationName>
          <jsdl:ApplicationVersion>1.0</jsdl:ApplicationVersion>
        </jsdl:Application>
       <jsdl:DataStaging>
         <jsdl:FileName>stdout</jsdl:FileName>
         <jsdl:CreationFlag>overwrite</jsdl:CreationFlag>
         <jsdl:Target>
           <jsdl:URI>c9m:${WORKFLOW_ID}/date1.out</jsdl:URI>
         </jsdl:Target>
         </jsdl:DataStaging>
     </jsdl:JobDescription>
   \langle/s:JSDL>
   </s:Activity>
  <Activity Id="split" Type="Split"/>
  <s:Activity Id="date2a" Type="JSDL">
   <s:JSDL>
      <jsdl:JobDescription>
        <jsdl:Application>
         <jsdl:ApplicationName>Date</jsdl:ApplicationName>
       </jsdl:Application>
       <jsdl:DataStaging>
         <jsdl:FileName>stdout</jsdl:FileName>
         <jsdl:CreationFlag>overwrite</jsdl:CreationFlag>
```

```
<jsdl:Target>
           <jsdl:URI>c9m:${WORKFLOW_ID}/date2a.out</jsdl:URI>
         </jsdl:Target>
         </jsdl:DataStaging>
      </jsdl:JobDescription>
    \langle/s:JSDL>
   </s:Activity>
  <s:Activity Id="date2b" Type="JSDL">
   <s:JSDL>
      <jsdl:JobDescription>
        <jsdl:Application>
         <jsdl:ApplicationName>Date</jsdl:ApplicationName>
        </jsdl:Application>
       <jsdl:DataStaging>
         <jsdl:FileName>stdout</jsdl:FileName>
         <jsdl:CreationFlag>overwrite</jsdl:CreationFlag>
         <jsdl:Target>
           <jsdl:URI>c9m:${WORKFLOW_ID}/date2b.out</jsdl:URI>
         </jsdl:Target>
         </jsdl:DataStaging>
      </jsdl:JobDescription>
    \langle/s:JSDL>
   </s:Activity>
  <s:Activity Id="date3" Type="JSDL">
   <s:JSDL>
      <jsdl:JobDescription>
        <jsdl:Application>
         <jsdl:ApplicationName>Date</jsdl:ApplicationName>
        </jsdl:Application>
       <jsdl:DataStaging>
         <jsdl:FileName>stdout</jsdl:FileName>
         <jsdl:CreationFlag>overwrite</jsdl:CreationFlag>
         <jsdl:Target>
           <jsdl:URI>c9m:${WORKFLOW_ID}/date3.out</jsdl:URI>
         </jsdl:Target>
         </jsdl:DataStaging>
      </jsdl:JobDescription>
    </s:JSDL>
   \langle/s:Activity>
  <s:Transition Id="date1-split" From="date1" To="split"/>
  <s:Transition Id="split-date2a" From="split" To="date2a"/>
  <s:Transition Id="split-date2b" From="split" To="date2b"/>
  <s:Transition Id="date2b-date3" From="date2b" To="date3"/>
  <s:Transition Id="date2a-date3" From="date2a" To="date3"/>
</s:Workflow>
```
#### **3.7.2 While loop example using workflow variables**

The next example shows some uses of workflow variables in a while loop. The loop variable "C" is copied into the job's environment. Another possible use is to use workflow variables in data staging sections, for example to name files.

```
<s:Workflow xmlns:s="http://www.chemomentum.org/workflow/simple"
            xmlns:jsdl="http://schemas.ggf.org/jsdl/2005/11/jsdl"
            xmlns:jsdl1="http://schemas.ggf.org/jsdl/2005/11/jsdl- ←-
               posix"
            xmlns:xsi="http://www.w3.org/2001/XMLSchema-instance">
<s:Activity Id="start" Type="START"/>
<s:SubWorkflow Id="while" xsi:type="s:WhileType" IteratorName="C">
<s:DeclareVariable Id="decl">
   <s:Name>C</s:Name>
   <s:Type>INTEGER</s:Type>
   <s:InitialValue>0</s:InitialValue>
 </s:DeclareVariable>
 <s:SubWorkflow Id="while_body">
  <s:Activity Id="job" Name="JSDL">
   <s:JSDL>
     <jsdl:JobDescription>
        <jsdl:Application>
           <jsdl1:POSIXApplication>
             <jsdl1:Executable>/bin/echo</jsdl1:Executable>
             <jsdl1:Argument>$TEST</jsdl1:Argument>
             <jsdl1:Environment name="TEST">${C}</jsdl1:Environment ←-
                 >
           </jsdl1:POSIXApplication>
        </jsdl:Application>
         <jsdl:DataStaging>
          <jsdl:FileName>stdout</jsdl:FileName>
         <jsdl:CreationFlag>overwrite</jsdl:CreationFlag>
          <jsdl:Target>
            <jsdl:URI>c9m:${WORKFLOW_ID}/out_${C}</jsdl:URI>
          </jsdl:Target>
        </jsdl:DataStaging>
      </jsdl:JobDescription>
    \langle/s:JSDL>
  </s:Activity>
  <!-- this modifies the variable used in the while loop's exit ←-
     condition -->
```

```
<s:Activity Id="mod" Type="ModifyVariable">
  <s:Option name="variableName">C</s:Option>
  <s:Option name="expression">C++;</s:Option>
  </s:Activity>
  <s:Transition From="job" To="mod" Id="job-mod"/>
  </s:SubWorkflow>
 <!-- exit condition -->
  <s:Condition>
  <s:Expression>eval(C&lt;=5)</s:Expression>
  </s:Condition>
</s:SubWorkflow>
<s:Transition From="start" To="while" Id="start-while"/>
</s:Workflow>
```
The output files (named using "global" identifiers) can be downloaded using UCC, for example (replace WFID by the real workflow ID obtained after submission)

ucc get-file -s c9m:WFID/out\_1 -t ./out\_1

## <span id="page-21-0"></span>**4 Updating an existing UNICORE 6 workflow installation**

This chapter covers the steps required to update an existing workflow installation. Concretely this procedure was tested with a 6.3.2 installation.

## NOTE

Due to non-compatible changes, persistent data about workflows will be deleted during the update procedure

If you must preserve existing workflows, one option is to create a "clone" of the existing workflow service, with a different site name (e.g. WORKFLOW-OLD) and make it available together with the new version.

## <span id="page-21-1"></span>**4.1 Prerequisites**

It is assumed you have unpacked the NEW version into a directory \$NEW and the existing installation is in \$OLD. E.g. the existing workflow config directory would be \$OLD/workflow/conf

If you used Java 5 previously, you must update to Java 6 first.

You should also warn your users that an update is going to be performed, and shutdown the servorch and workflow servers ideally when there is no active workflow in the system.

This description assumes a Unix system. If you're on windows it is quite similar, but in addition the wrapper.conf files have to be replaced with their new versions.

## <span id="page-22-0"></span>**4.2 General updates**

These steps have to be done for both workflow and servorch servers.

## **4.2.1 Backup**

You should make a backup of your existing installation.

## **4.2.2 Update jar files (mandatory)**

The Java libraries have to be replaced with the new versions.

```
cd $OLD
rm -rf servorch/lib/*
rm -rf workflow/lib/*
cp -R $NEW/workflow/lib/* workflow/lib/
cp -R $NEW/servorch/lib/* servorch/lib/
```
#### **4.2.3 Startup scripts and startup.properties (strongly recommended)**

For both workflow and servorch, the start/stop/status scripts have been improved and all configuration (memory etc) has been moved to a file conf/startup.properties

You should now copy these into your installation:

```
cd $OLD
cp $NEW/workflow/conf/startup.properties workflow/conf
cp $NEW/servorch/conf/startup.properties servorch/conf
```
Any special settings that you may have made in your start scripts should be edited into the startup.properties file(s).

Next replace the \*.sh scripts

```
cd $OLD
rm workflow/bin/*.sh servorch/bin/*.sh
cp $NEW/workflow/bin/*.sh workflow/bin
cp $NEW/servorch/bin/*.sh servorch/bin
```
#### **4.2.4 Update security policies to XACML2.0 (strongly recommended)**

The XACML2 policies are in their own directory, and there is a new file that replaces the xacml.config file

```
cd $OLD
cp -R $NEW/workflow/conf/xacml2* workflow/conf
cp -R $NEW/servorch/conf/xacml2* servorch/conf
rm workflow/conf/xacml.config workflow/conf/security_policy.xml
rm servorch/conf/xacml.config servorch/conf/security_policy.xml
```
Edit workflow/conf/uas.config and servorch/conf/uas.config and set the following values

```
uas.security.accesscontrol.pdp.config=conf/xacml2.config
uas.security.accesscontrol.pdp=eu.unicore.uas.pdp.local. ←
   LocalHerasafPDP
```
## **4.2.5 Update logging properties (strongly recommended)**

log4j.logger.unicore.client.BaseUASClient=FATAL

To avoid spurios errors and warnings in the logs, add the following lines

```
# do not log ws faults (e.g. "Access denied")
log4j.logger.org.codehaus.xfire.handler.DefaultFaultHandler=FATAL
# PDP
log4j.logger.org.herasaf=ERROR
# avoid too many ERROR logs from this class
```
## <span id="page-23-0"></span>**4.3 Workflow server**

The xn js. xml file should be updated to avoid spurios error messages in the log file.

Otherwise, delete persistent data and restart, e.g.

--- cd \$OLD/workflow rm -rf data/\* bin/start.sh ---

## <span id="page-23-1"></span>**4.4 Servorch server**

Copy the Spring config files that are new in this release:

```
cd $OLD
cp -R $NEW/servorch/conf/spring servorch/conf
```
The servorch/conf/wsrflite.xml file needs to be edited, and three obsolete service elements removed:

- delete the element <service name="GRISNotificationProducer
- delete the element <service name="Subscription"
- delete the element <service name="GRISNotificationConsumer"

The servorch can now be restarted cleanly as well:

--- cd \$OLD/servorch rm -rf data/\* bin/start.sh ---